# **Medical HMO – Select Network**

**How to Find a Medical Provider Online**

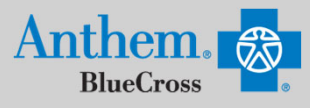

## **STEP 1**

Visit https://www.anthem.com/ca/find-care/.

- Click **Members** box to access your elected plan; **OR**
- Click **Guests** box
- Scroll down to answer questions that will help you narrow your search

## **STEP 2**

Scroll down the screen to complete the following fields:

- What type of care are you searching for? Use drop down to select: **Medical**
- What State do you want to search in?: Use drop down to select **your State**
- What type of plan do you want to search with? **Medical (Employer- Sponsored)**
- Select a plan/network: Use drop down to select **Select HMO**
- Click **Continue** button

### **STEP 3**

Enter the Zip Code in the far right box. You now have 2 options to narrow your search:

- Option 1: Enter in the **Physician's Name, Specialty, NPI or license number** in the Search Box. The results will appear below the Search Box and you can either click on the name provided or you may click on the **See All** text.
- Option 2: Scroll down and click one of the Types of Providers listed. The results will appear on a new screen and you can click on the physicians name to obtain additional details.

### **STEP 4**

- View your search results.
- Click the  $\frac{1}{\sqrt{2}}$  printer icon to print the results of your search.
- Click on a provider name to see more details.
- Click the **Back to Results** button in the upper left hand corner or **Back** box at the bottom the screen to return to results.

### **STEP 5**

#### **HMO Plan Participants**

- HMO plan providers in CA only
- Confirm you have selected your Medical Group Affiliation or Location
- Record the 3 to 6-digit PCP/ID to enter into your enrollment form.

Anthem Blue Cross, Anthem Life Insurance Company y Anthem Blue Cross, Compañía de Seguros de Vida y Salud son los licenciatarios independientes de Blue Cross Association. ANTHEM es una marca registrada de Anthem Insurance Companies, Inc. El nombre de Blue Cross y el símbolo son marcas registradas de la Asociación de Blue Cross.

**Affiliation(s)** 

**Medical Group Affiliations** 

UCSD MED GRP-FAM MED/GENESEE

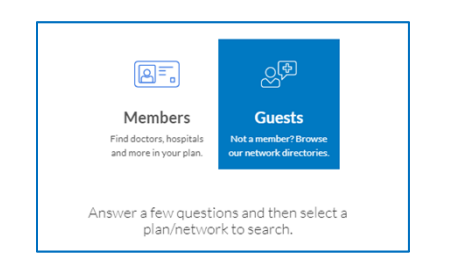

What state do you want to search in?

 $\overline{\phantom{0}}$ 

Enter or select a state

Select a plan/network

Select a plan/ne

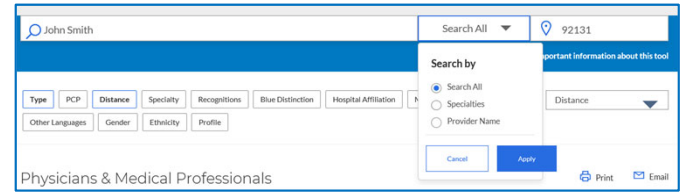

 $\overline{\phantom{0}}$ 

デ

hat type of care are you searching for?

What type of plan do you want to search with

Enter or select type of care

Enter or select type of plan

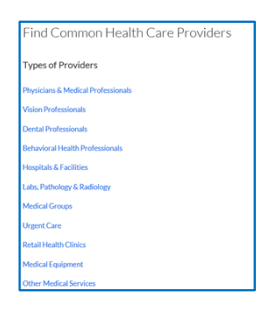

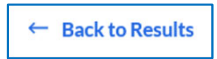

PCP ID/Enrollment ID: (?)

 $1CS$ 

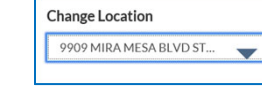